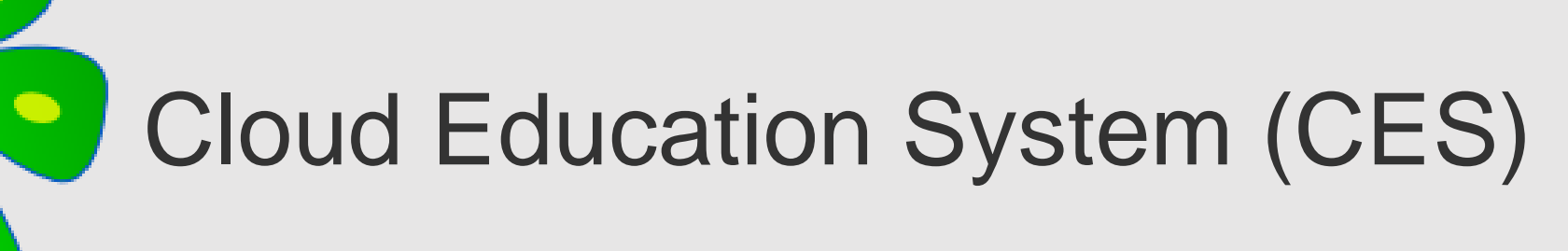

 $\bullet$ 

遠隔授業に必要なプログラミング環境や数学演習の自動採点の機能を提供します。

#### **アカウントの作成、ログインの手引き**

Cloud Education System サービス

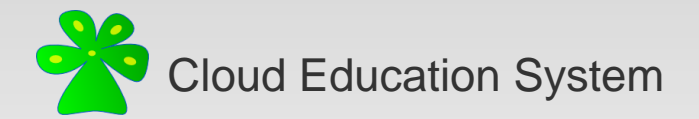

# **CESアカウントの作成にあたって**

1.本サービスのアカウントは無償で作成することが出来ます。

2.本サービスのアカウント作成にはメールアドレスが必要です。

3.1つのメールアドレスにつき1つのアカウントを作成できます。

4.コースを作成される場合は

**新潟大学 劉雪峰 xfliu.math@gmail.com** 

へご連絡ください。

(想定作業時間 5分程度)

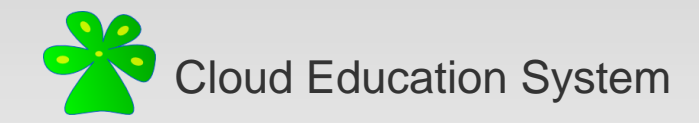

**アカウント作成フロー**

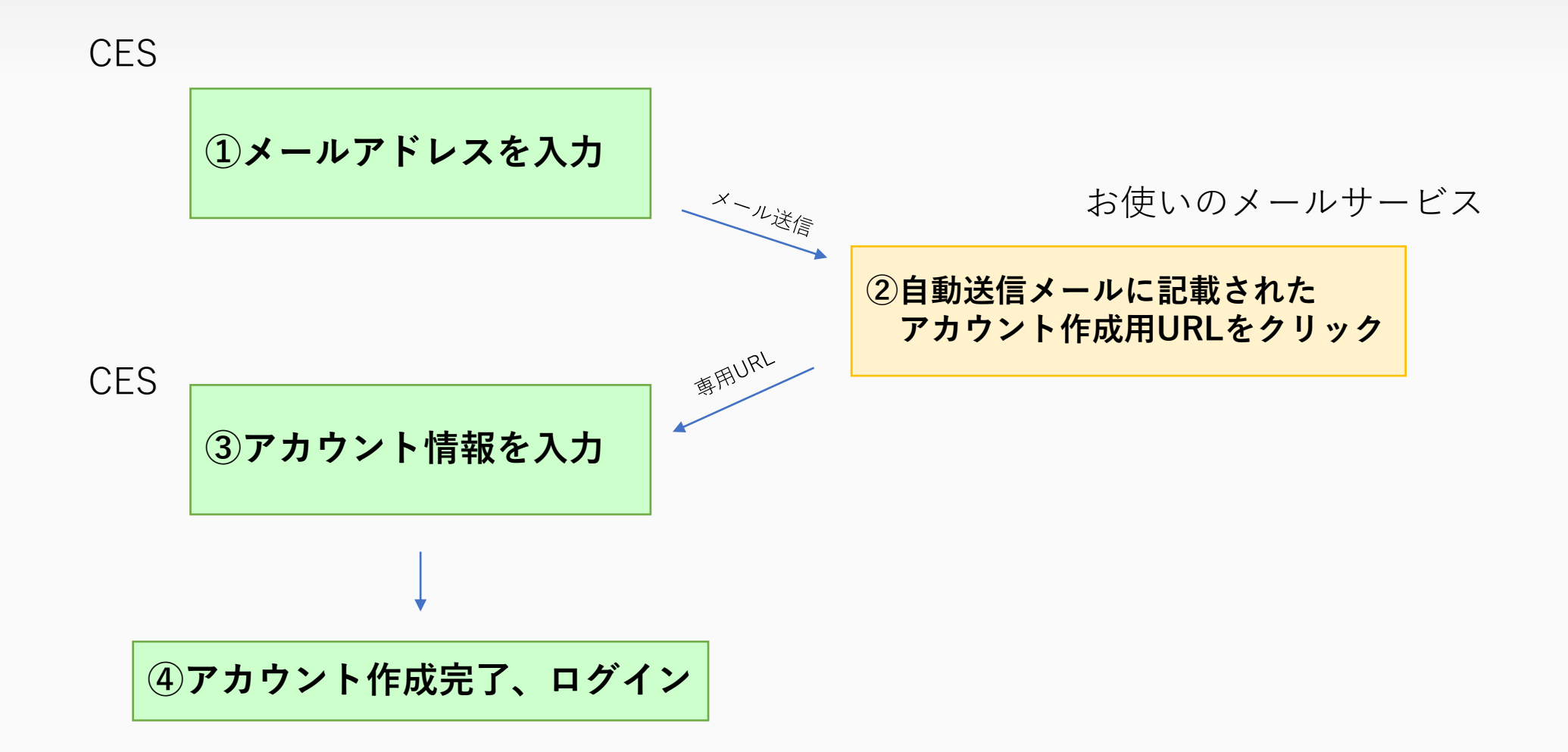

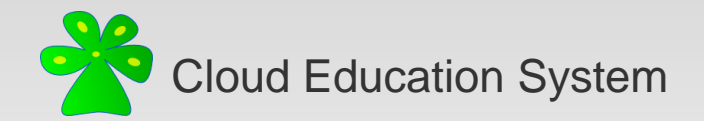

**①メールアドレスを入力**

<https://www.ces-alpha.org/session/login/> に接続し、**[>アカウントの作成]**をクリック(図①-1)。

ページ下部に(図①-2)が表示される。**メールアドレス**を入力し**[送信する]**をクリック。

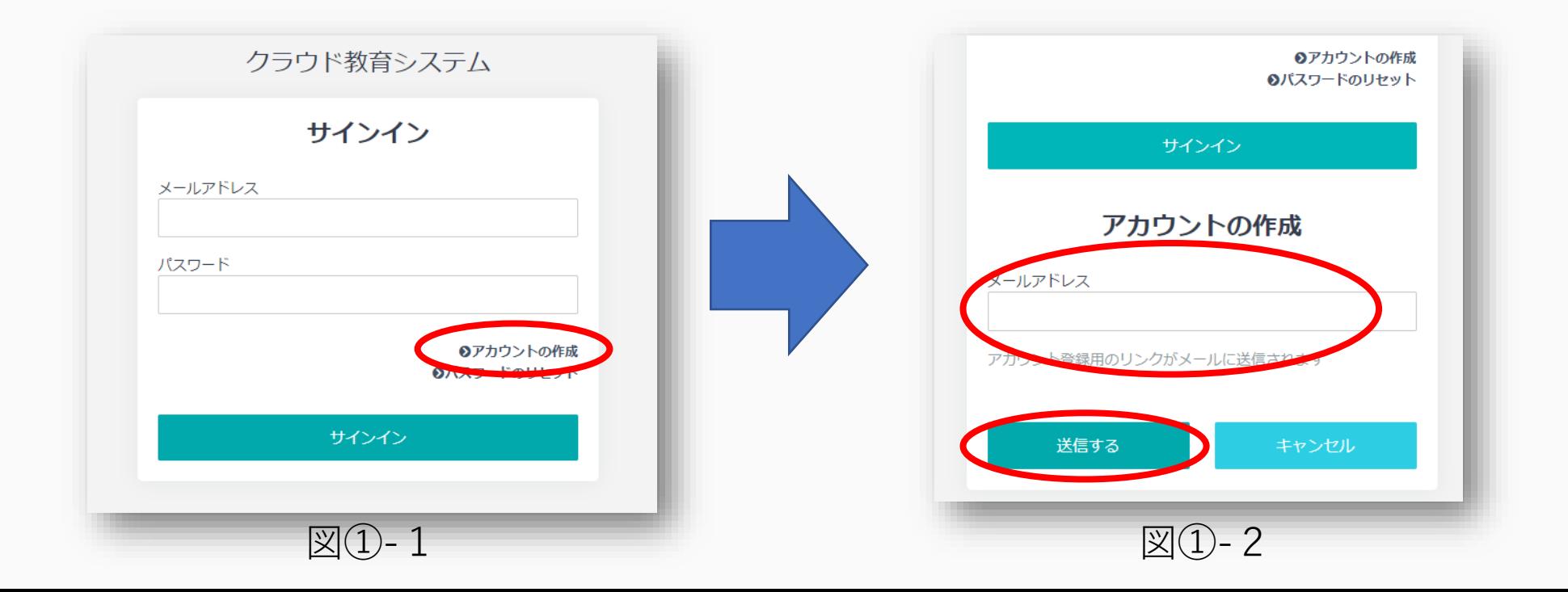

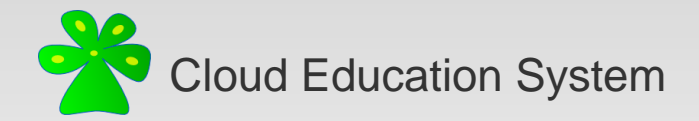

# **②メールに記載されたURLをクリック**

#### メールアドレスに届いた no-reply@ces-alpha.org からのメールに記載された**URL**に接続(図②)。

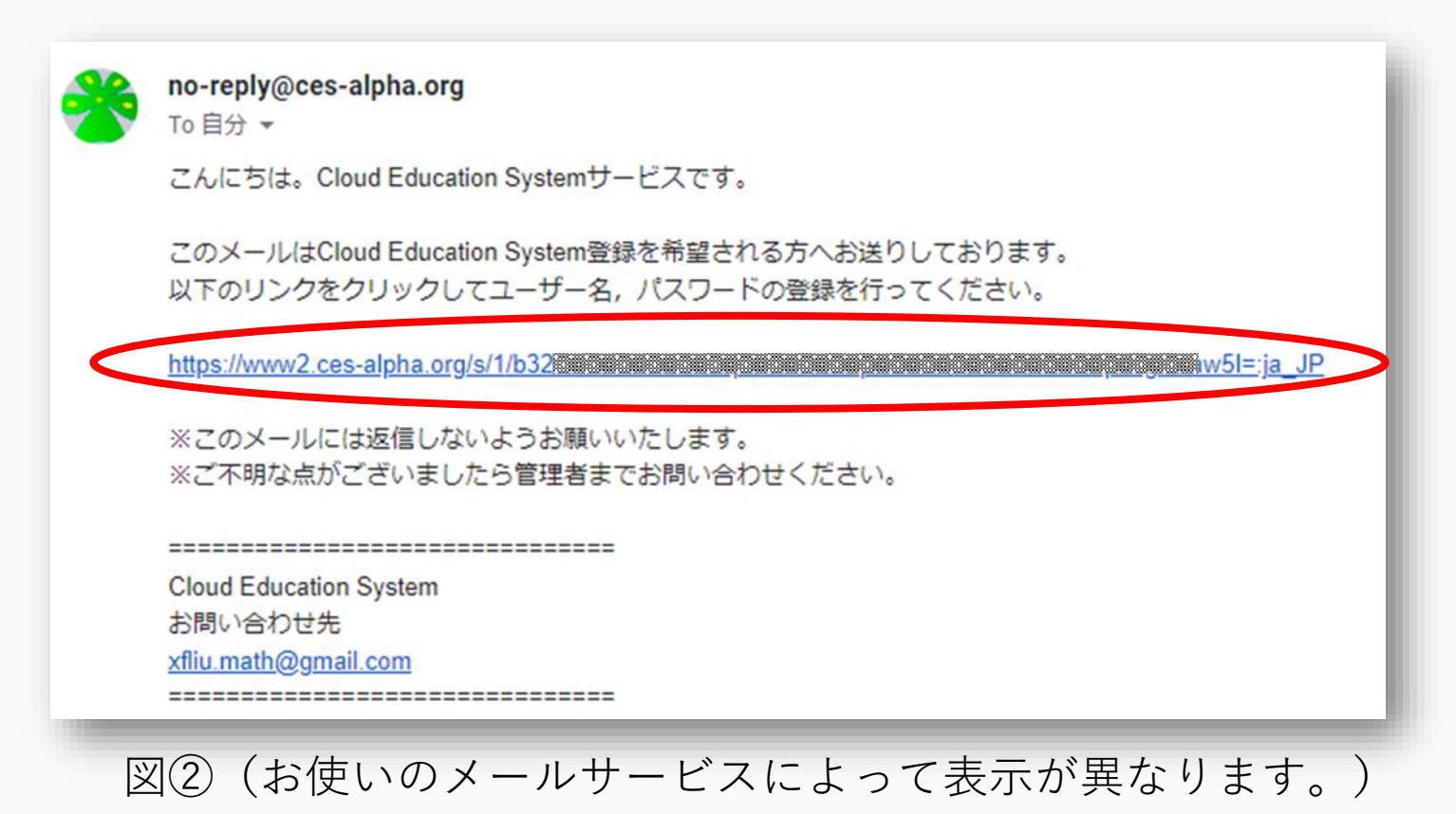

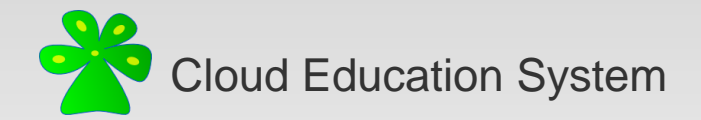

### **③アカウント情報を入力**

アカウント情報を入力し、**[アカウントを作成する]**をクリックします(図③) 。

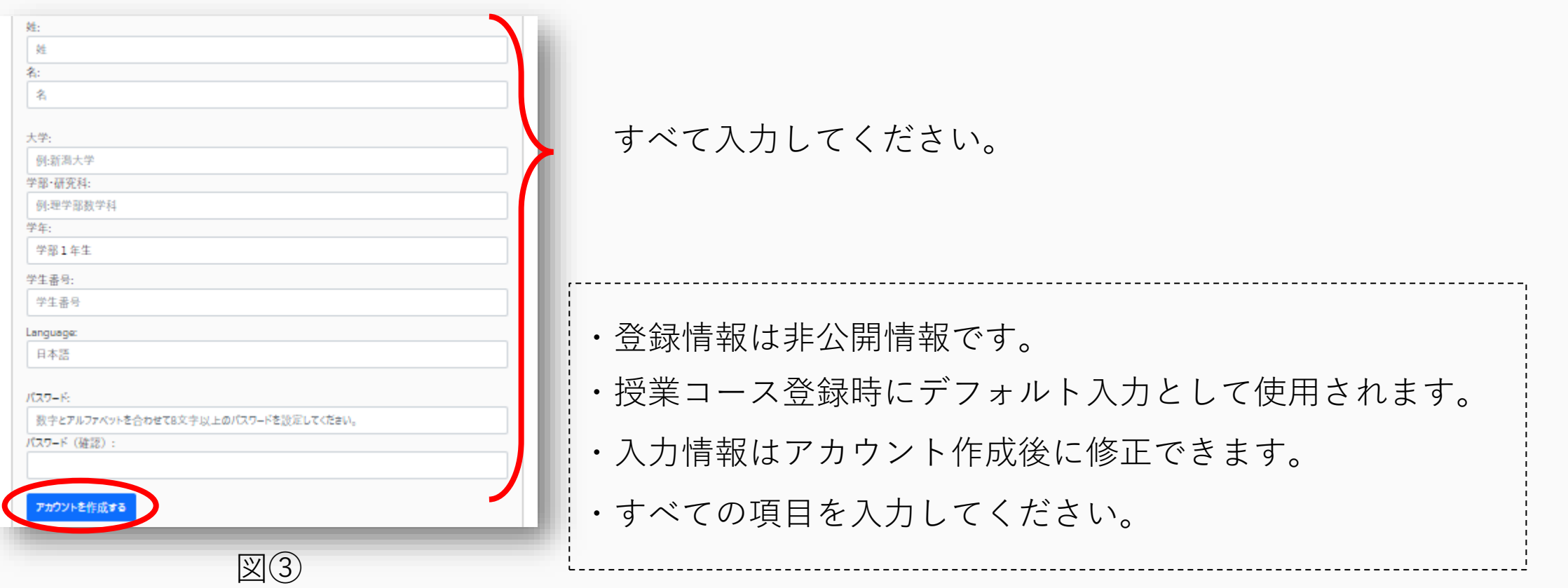

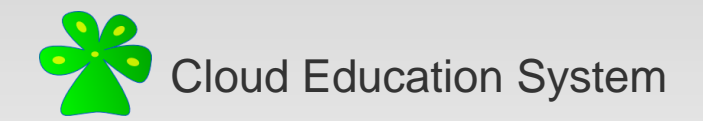

# **④アカウント作成完了、ログイン**

<https://www.ces-alpha.org/session/login/> に接続し、

**メールアドレス**と**パスワード**を入力し**[サインイン]**をクリック(図④)。

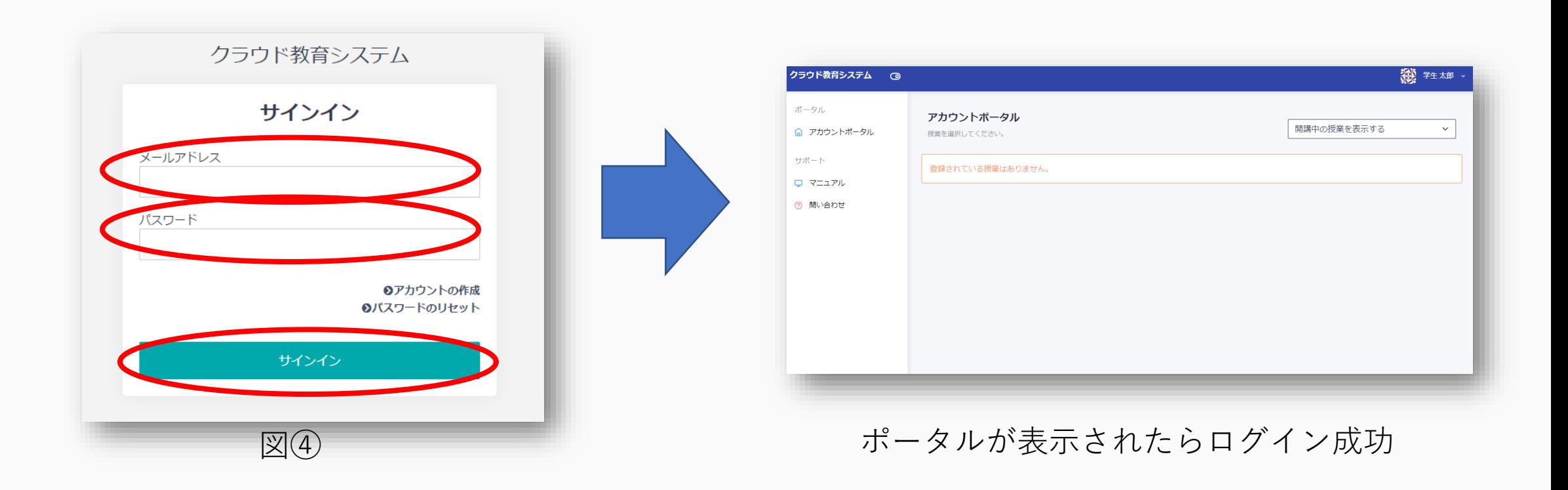

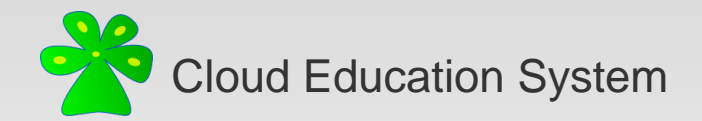

**補足:プロフィール設定**

登録したアカウント情報は画面右上の**ユーザー名**->**[プロフィール設定]**から変更できます。 修正したい項目を変更し、**保存**をクリックしてください。

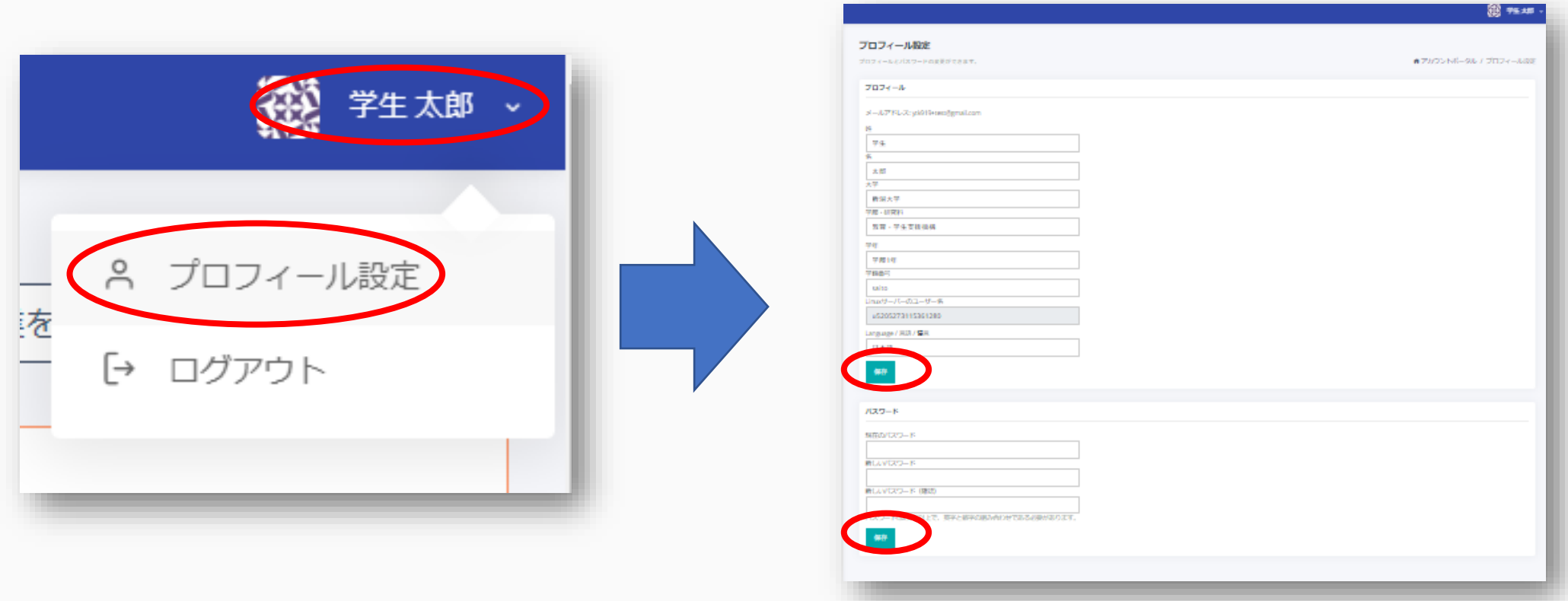

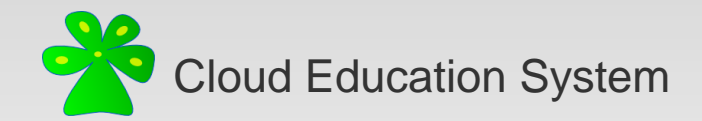

#### Cloud Education System (CES)

遠隔授業に必要なプログラミング環境や数学演習の自動採点の機能を提供します

#### **アカウントの作成、ログインの手引き**

(2022/04版)

編集者: 齋藤裕

不明な点はご遠慮なく xfliu.math@gmail.com までお問い合わせください